# GIS 공간 자료 관리 시스템 구현

# Implementation of a GIS Spatial Data Management System

박 광 묵\* 이 구 연\*\* Park, Kwang Mook Lee, Goo-Yeon

## Abstract

In this paper, we implement a spatial data management system which is based on GIS technology. GIS technology is tightly related with spatial information and will be important method for future information-oriented society. The implemented system collects and manages spatial data. In the implementation, we use PostgreSQL DBMS. We also implement magnification, reduction, movement and search functions in the system

키워드 :*GIS,OpenGIS,GIS*엔진*,PostgreSQL* Keywords: GIS, OpenGIS, GIS Engine PostgreSQL

### 1. 서론

공간 정보 처리를 위한 지리 정보 시스템은 공 공기관,기업에서 뿐만 아니라 개인의 일반 생활 속 까지 깊숙히 들어와 있다.좋은 예로 자동차 네 비게이션 시스템 과 새주소 안내 시스템을 들 수 있다. 또한, 공간 정보 처리를 위한 시스템 (Geographical Information System) 은 기존의 전 자지도(전자지도 또는 지적지도) 처리에서 현재는 인공위성사진,항공사진 및 카메라 등으로 부터의 동영상 자료까지 동시 처리 가능하게 발전되었다 [1].

본 논문에서는 GIS의 가장 기본적인 기술인 공 간 데이터 제어를 관리하는 기술을 연구한다. 공간 데이터란 현실 세계에 존재하는 건물,하천,도로 등을 점형,선형,면형의 형태로 전환시켜 컴퓨터 에 입력한 데이터를 말한다.컴퓨터에 입력된 공간 데이터를 확대,축소,이동,검색하는 기능들을 통

해 공간 데이터를 제어하는 것이 공간 데이터 관 리 프로그램이다.본 논문에서는 기본적인 도면을 구현하며,사용자가 필요로 하는 여러 가지 정보를 추가하여 데이터베이스에 결합시키게 되면 시설물 을 관리 할 수 있는 프로그램이 구축할 수 있다.

본 논문의 구성은 2장에서 본 논문과 관련된 여 러 개념들을 연구 해보고,3장에서는 본 논문에서 개발한 공간 관리 프로그램의 구현 방법을 알아보 고,4장에서는 공간 관리 프로그램의 결과 화면들 을 보이고자 한다. 마지막으로 5장에서는 본 논문 의 결론을 보여주고자 한다.

## 2.관련 연구

#### 2.1.GIS엔진 분석

GIS엔진(GeoMex솔루션)은 OpenGIS 기반의 DBMS를 이용한 표준화된 지리정보 데이터를 빠 르게 서비스하기 위한 통합 솔루션 제품군으로 OpenGIS 기반의 DBMS를 지원하고,어떤 플랫폼 (OS)에서도 시스템 개발 및 구축이 가능하며 환경 에 따른 다양한 형태의 시스템 구축도 가능한 특 징을 갖는다.또한 다양한 성능향상 정책을 적용할

<sup>\*</sup> 강원대학교 컴퓨터공학과 학사과정 \*\* 강원대학교 컴퓨터학부 교수,공학박사, 교신 저자

산업기술연구*(*강원대학교 산업기술연구소 논문집*),*제*29*권 *B*호*,2009.* 박 광 묵, 이 구 연

수 있으며,사용자의 편의를 제공해 줄 수 있는 기 능 구현이 용이하다.

그림 1은 일반적인 GIS 엔진인 GeoMex 엔진 의 구조를 보여주고 있다[2]. 본 논문의 공간 데이 터 관리 프로그램에서도 그림 1과 같은 구조의 개 념이 사용된다.서버는 DBMS와 연동하여 공간 데 이터를 제공하며 공간 데이터 관리,검색 뿐 아니 라 시스템 확장,성능 및 안전성을 보장하기 위한 다양한 정책을 구현한다.서버는 다수의 서버 노드 구성을 통한 분산 처리도 가능하다.클라이언트는 다양한 형태의 데이터를 전송 받아 최종 Application을 통하여 사용자에게 서비스를 제공해 준다.

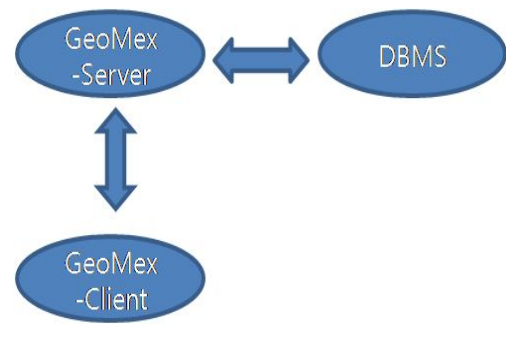

그림 1GIS엔진의 구조

## 2.2 OpenGIS

OpenGIS 프로그램은 개방적인 상호운용 지리정 보처리 또는 지리 자료와 지리정보처리 자원을 네 트워크 환경에서 쉽게 공유하고 협업할 수 있도록 해주는 소프트웨어를 의미한다.OpenGIS를 통해서 구축되는 지리 정보는 그 편리성과 상업성의 제고 를 통해 지리 정보 산업의 경쟁력을 높이는 효과 와 함께 지리정보의 형식을 상호 공유하게 되므로 사용자의 정보 이용과 사용자층의 확대를 가능하 게 한다.

### 2.3 PostgreSQL

PostgreSQL은 무료 공간 DBMS로서 클라이언 트/서버 모델을 사용하고 있다.하나의 작업은 클 라이언트와 서버프로세스의 상호 작동으로 구성된 다.서버프로세스는 데이터베이스 파일을 관리하 고,클라이언트 응용 프로그램들이 서버에 연결을 요청할 때,그 요청들을 처리하고 클라이언트들이 데이터베이스를 사용할 수 있도록 기반 작업들을 준비한다. 이 프로세스의 이름은 postmaster 이다. 클라이언트 프로세스는 데이터베이스를 사용하려 는 사용자 측 응용 프로그램을 말한다.클라이언트 /서버 환경의 프로그램들의 대부분이 그렇듯이, PostgreSQL[2]에서도 대부분의 클라이언트와 서버 가 각기 서로 다른 호스트로 운영된다.이런 경우 에는 클라이언트와 서버간의 통신이 TCP/IP 네트 워크 기반 아래에서 이루어진다. postmaster 프로 세스는 서버 호스트에서 항상 실행되고 있으면서, 클라이언트의 접속 요청을 처리해서 새로운 자식 서버 프로세스(postgres)를 만드는 역할을 한다. 이 모든 작업들은 서버 차원에서 자동으로 이루어지 는 부분이다.

## 3.공간 데이터 관리 프로그랩의 구현

#### 3.1데이터 구조

GIS에서는 지형지물 및 시설물과 연관된 속성 등의 자료를 분류하여 DBMS 상의 테이블로 관리 하고,이에 따라 해당 속성 정보와 연결될 공간정 보의 활용도를 고려하여 레이어를 정의한다. 본 논 문에서 정의한 레이어는 표 1에 나타내었다.

| 레이어 이름     | 데이터 타입 |
|------------|--------|
| 읍면동 레이어    | 면형     |
| 하천 레이어     | 면형     |
| 도로 레이어     | 면형     |
| 도로 중심선 레이어 | 선형     |
| 건물 레이어     | 면형     |

표 1레이어의 데이터 타입

표 1에서 레이어는 읍면동 레이어, 하천 레이어, 도로 레이어,도로 중심선 레이어,건물 레이어 등 의 5개의 레이어로 정의되었으며,각각 연형 또는 선형으로 데이터 타입이 정의 되었다.

### 3.2기능 설계

공간 데이터를 관리 하는 방법으로는 확대,축 소,이동,검색,통계조회,주제도 관리 등 여러 가 지 기능들이 있지만,본 논문에서는 가장 핵심적인 확대,축소,이동,검색 하는 기능들을 구현하였다. 3.2.1확대 기능

본 논문에서 구현한 확대 기능에 대한 블록 구 조 개념 흐름도는 그림 2와 같다.

## 산업기술연구*(*강원대학교 산업기술연구소 논문집*),*제*29*권 *B*호*,2009.* GIS공간 자료 관리 시스템 구현

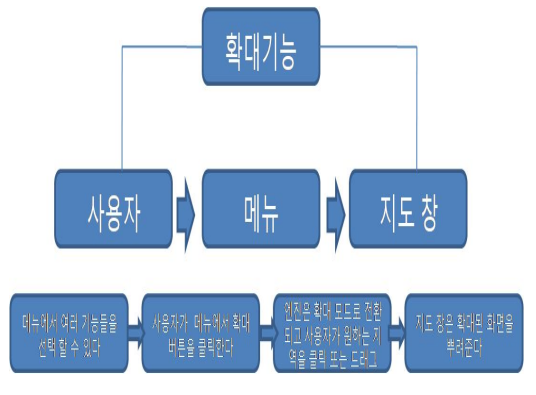

그림 2확대 기능의 흐름

그림 2에서 사용자가 확대 기능을 사용하고자 할 때,시스템이 화면을 확대하게 되는 과정에 대 한 기능의 흐름을 볼 수 있다. 사용자가 화면 상단 의 메뉴에서 확대 버튼을 클릭하면 GIS 엔진은 확 대 모드로 변경된다.사용자가 인덱스나 지도 창에 서 확대하고 싶은 지역을 클릭 또는 드래그를 하 면, 엔진은 주어진 명령을 처리하여 지도 창에 그 결과를 그려준다.

### 3.2.2축소 기능

그림 3은 축소 기능의 구현으로 사용자가 화면 상단의 메뉴에서 축소 버튼을 클릭하면 GIS 엔진 은 축소 모드로 변경된다. 확대기능과 마찬가지로 사용자가 인덱스나 지도 창에서 축소하고 싶은 지 역을 클릭 또는 드래그를 하면, 엔진은 주어진 명 령을 처리하여 지도 창에 그 결과를 그려준다.

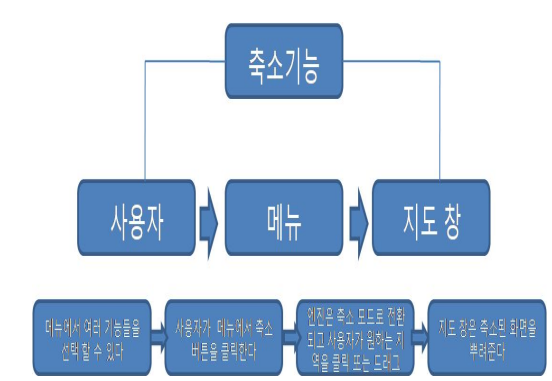

그림 3축소 기능의 흐름

## 3.2.3이동 기능

그림 4는 이동 기능 구현의 과정을 볼 수 있다. 확대 및 축소 기능과 마찬가지로 사용자가 지도 창에서 이동하고 싶은 지역을 클릭 및 드래그를 하면, 엔진은 주어진 명령을 처리하여 지도 창에 그 결과를 그려준다.

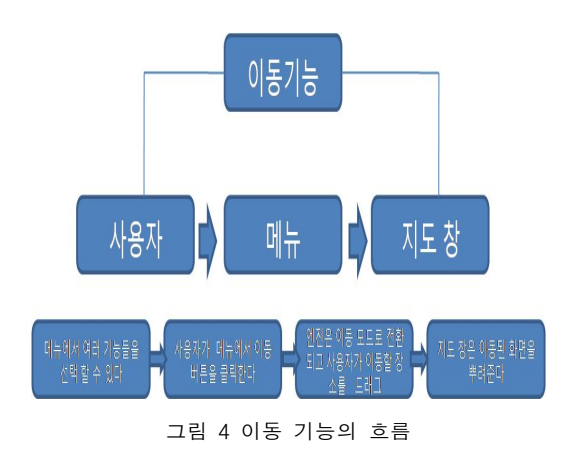

#### 3.2.4검색 기능

춘천시의 읍면동과 건

물들을 검색 가능

마지막으로 검색 기능의 흐름은 그림 5에서 그 과정을 볼 수 있다. 예를 들어 사용자가 춘천시의 읍면동 중 하나를 선택하고 해당 읍면동 내의 건 물명을 입력하게 되면 GIS엔진은 DB에서 조건에 맞는 건물명을 선택해서 리스트를 생성한다.

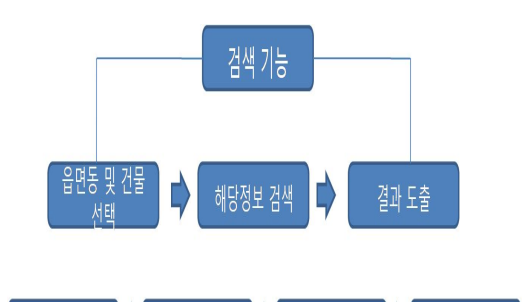

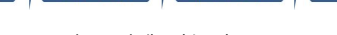

인련하 지거에 만느 ;

물 리스트를 성성

건물 리스트 중 하나

또는 여러 개를 선택

검색 결과 및 지도 위

치확인

그림 5검색 기능의 흐름

그 다음 사용자가 이 리스트 중에서 하나의 건 물을 선택하고,건물 위치 확인 명령을 내리게 되 면,GIS엔진은 최종 결과물인 건물의 위치를 지도 에서 보여주게 된다. 생성 된 건물 리스트 중에 건 물이 여러 개가 중복되는 경우가 있는데 이것은 학교 또는 병원처럼 여러 개의 동으로 이루어진 건물들이다.이때는 하나의 건물명을 선택하거나 동시에 여러 개의 건물을 선택에서 위치의 확인이 가능하다. 본 논문에서는 단순 지명이름과 건물명 을 이용한 검색만을 구현하였지만 더 많은 데이터 를 추가하고 속성을 부여하게 된다면 사용자가 원 하는 주제에 맞는 다양한 검색들이 가능하게 된다. 산업기술연구*(*강원대학교 산업기술연구소 논문집*),*제*29*권 *B*호*,2009.* 박 광 묵, 이 구 연

# 4.연구 결과

본 논문에서는 GIS 공간 자료 관리 시스템을 구현하였다,구현된 시스템은 PostgreSQL DBMS 를 이용하여 구현하였으며,춘천시를 중심으로 한 공간 데이터를 입력하여 동작 과정을 테스트 해보 았다.만약 전국적인 공간 데이터를 입력하게 되 면,본 시스템은 활용도는 더 높아질 것으로 생각 된다.

### 4.1전체 화면의 구성

그림6은 본 논문에서 연구해 본 공간데이터 관 리 프로그램의 전체화면이다.춘천지역을 중심으로 공간 데이터가 입력되었으므로 춘천지역의 지도가 화면에 나타난다.

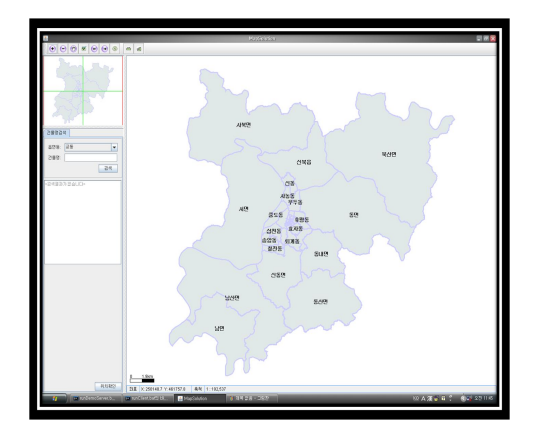

그림6프로그램의 전체화면

그림6에서의 화면 맨 상단에는 JAVA 로 구현 한 툴바를 배치시켰고, 윈도우를 양분해서 왼쪽에 는 인덱스와 검색 창,오른쪽에는 최종 결과를 확 인 할 수 있는 지도 창을 배치 하였다.

#### 4.2확대 기능의 실행 결과

그림 7은 확대 기능의 실행 화면으로 툴바는 확 대 버튼으로 활성화 되어 있고 사용자는 지도 화 면에서 확대하고자 하는 지역을 드래그(녹색 사각 형)하는 모습이다.사용자의 Action에 엔진은 확 대 모드로 변경되고 선택된 지역의 좌표와 축척에 따라 확대된 화면을 그려준다.확대 기능 수행시 하천 레이어와 건물 레이어는 일정 축척 이상에 서만 지도에 그려지게 설정해주었다.

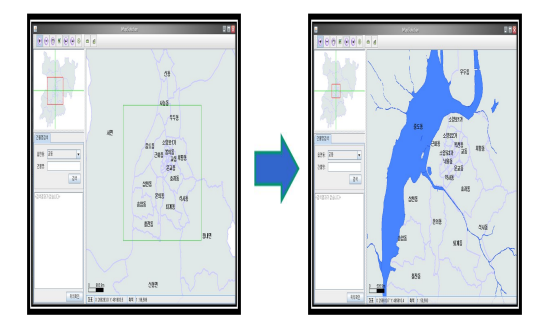

그림 7 확대 기능 실행 화면

### 4.3축소 기능 실행 결과

그림8은 축소 기능의 실행 결과 화면으로서 확 대 기능과 마찬가지로 사용자가 툴바에서 축소 버 튼을 클릭하면 GIS엔진은 축소모드로 변경된다. 사용자가 원하는 지역을 클릭 또는 드래그를 하면 클라이언트는 좌표 값을 계산하여 서버에 데이터 를 요구한다.클라이언트는 서버로부터 받은 데이 터를 지도 창에 그 결과를 그려준다.

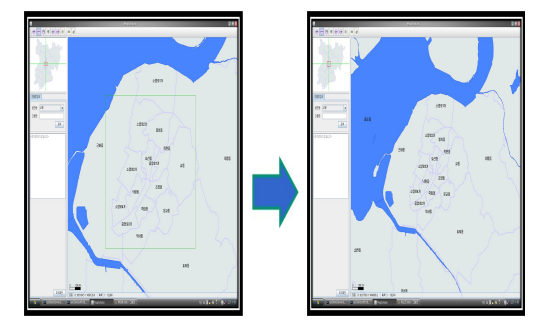

그림 8축소 기능의 실행 화면

#### 4.4검색 기능의 실행 결과

그림 9는 예로서 '유봉여자고등학교'의 위치를 검색한 결과이다.즉 '유봉여자고등학교'의 해당 읍 면동을 입력하고 검색버튼을 누르면 된다. 화면 중 앙의 빨간 십자 표시는 가장 최근에 검색 했던 건 물의 위치를 표시하고 있다. 본 구현된 시스템에서 는 history기능을 지원하여 사용자에게 편의를 제 공해준다.생성된 건물 리스트 중에서 '유봉여자고 등학교'의 여러 개의 동을 선택하고 위치를 확인 시켜보았다. 노란색 영역은 최종 결과인 '유봉여자 고등학교'의 위치를 보여주고 있다.

산업기술연구*(*강원대학교 산업기술연구소 논문집*),*제*29*권 *B*호*,2009.* GIS공간 자료 관리 시스템 구현

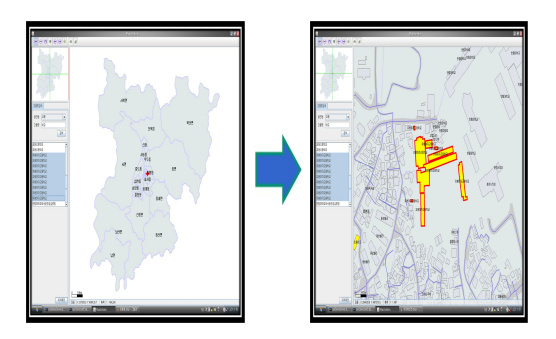

그림 9검색 기능의 실행 화면

## 5.결론

GIS는 공간상에 위치하는 지리자료와 이에 관 련된 속성 자료를 통합하여 처리하는 정보시스템 으로서 다양한 형태의 지리정보를 효율적으로 관 리할 수 있게 해준다.최근에는 인터넷의 발전으로 세상은 하나의 공동체가 되었고,사람들은 그 자리 에서 세계의 어떤 곳이든지 원하는 정보를 신속하 게 얻기를 원한다.이러한 의미로 볼 때 공간정보 와 밀접한 관련을 가지는 GIS 기술은 미래 정보화 사회를 이루기 위한 하나의 중요한 수단이라고 할 수 있다. 본 논문에서는 GIS 엔진을 이용하여 공 간 데이터 관리 프로그램을 개발 구현 하였다. 개 발된 엔진은 PostgreSQL DBMS를 이용하여 공간 데이터의 입력을 하였으며,공간 데이터에 대한 화 면 표시 기능,확대 및 축소 기능,이동 및 검색 기능과 history기능을 구현하여 공간 위치를 기반 으로 하는 다양한 여러 응용 프로그램을 구현하는 데 용이한 도구를 제공해 줄 수 있도록 하였다. 본 논문에서 개발된 엔진은 일반적인 네비게이션 기 능이나 검색 기능 뿐만 아니라,다양한 속성정보를 입력함으로서 상하수도,통신선 전력선등의 시설물 관리 및 사회 기반 시설 관리의 응용에서도 활용 될 수 있을 것으로 기대된다.

## 참 고 문 헌

- [1] 김성준, *GIS*개념과 기법*,* 시그마 프레스, 2005
- [2] NeilMatthew,*Beginning Databases with* PostgreSQL, Wrox, 2001
- [3] 김영표.*GIS*기반 공간분석방법론 개발 연구, 국토 연구원,2003
- [4] 강영옥,서울시*GIS* 현황 분석 평가 및 *3*단계 *GIS* 기본계획 수립연구,서울시정개발연구원, 2006
- [5] 유근배,지리정보론,상조사.1998,
- [6] 유완,조웅래,"지가모형의 개발," 국토계획 25권,1호,1990.
- [7] 국립지리원, 디지털 국토통계지도 제작에 관 한 연구, 국립지리원, 2002.
- [8] 구자용.황철수.김재한.유근배,"개인용컴퓨 터를 이용한 Choropleth Map System 개발," 한국*GIS*학회지,2권,2호,1994.